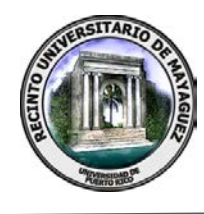

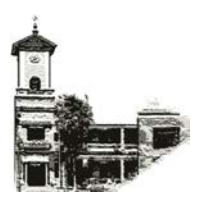

# **CERTIFICACIÓN NÚMERO 20-90**

La que suscribe, Secretaria del Senado Académico del Recinto Universitario de Mayagüez de la Universidad de Puerto Rico, **CERTIFICA** que, en la reunión ordinaria celebrada en la sesión del martes, 20 de octubre de 2020, este organismo **APROBÓ** la siguiente **MOCIÓN:** 

"Que el Senado Académico reciba el informe con las recomendaciones propuestas por el Centro de Tecnologías de Información y el Centro de Recursos para la Educación a Distancia".

El informe forma parte de la certificación.

Y para que así conste, expido y remito la presente certificación a las autoridades universitarias correspondientes, bajo el sello de la Universidad de Puerto Rico a los veintiún días del mes de octubre del año dos mil veinte, en Mayagüez, Puerto Rico.

 Jessica Pérez Crespo ecretaria

BVM

Anejo

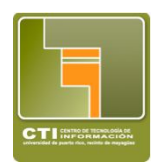

**Investigación sobre el aparente daño del Respondus LockDown Browser (LDB) en los dispositivos de los estudiantes**

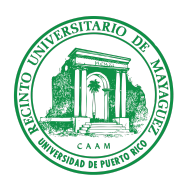

**Informe al Senado Académico Recinto Universitario de Mayagüez** 8 de octubre de 2020

#### **Introducción**

Según fuera aprobado el martes, 15 de septiembre de 2020 por el Senado Académico del Recinto,se determinó:

*"Que se suspenda temporalmente el uso de la aplicación Respondus LockDown Browser, incluyendo su versión con monitor, como opción para la administración de evaluaciones virtuales, dado al aparente daño que ha causado en los dispositivos de estudiantes, y se le solicite al Centro de Tecnologías de Información (CTI) una investigación con la participación del presidente del Consejo General de Estudiantes (CGE). El informe de esta investigación deberá ser presentado en la próxima reunión ordinaria del Senado Académico. Esta suspensión se mantendrá hasta que se reciba el resultado de la investigación del CTI y el Senado determine la acción a seguir."*

A tales efectos, el Centro de Tecnología de Información (CTI) ha conducido una investigación como fue solicitado en conjunto con el presidente del Consejo General de Estudiantes, el Sr. Rubén Vélez Baiges. La información que aquí se presenta es el resultado de entrevistas tanto estudiantes como profesores, pruebas, consultas, y el diálogo con otras instituciones educativas en Puerto Rico en donde se hace uso de esta herramienta.

#### **Trabajos realizados para la investigación**

Desde que se le dió la encomienda al Centro de Tecnología de Información, conjuntamente con el presidente del Consejo de Estudiantes, se comenzó a recopilar información de los estudiantes que reportaron problemas, y se comenzaron pruebas en diferentes dispositivos con diferentes configuraciones. Para esto se crearon dos exámenes de prueba con diferentes configuraciones y se simularon situaciones de desconexión en la red e intentos de salida en medio del proceso de tomar el examen.

Se logró contactar directamente a algunos estudiantes que gentilmente ofrecieron su información de contacto y con quienes se logró obtener información adicional de sus dispositivos y las circunstancias en las cuales experimentaron sus alegados problemas. También se contactó a varios profesores para indagar sobre el proceso, las configuraciones que utilizaron y la experiencia en general que tuvieron con sus estudiantes.

Hubo varias reuniones con el equipo de trabajo que se constituyó para esta investigación. El grupo de trabajo estuvo compuesto por:

- 1. La Sra. Isabel Ríos, Directora de la Oficina de Servicios al Usuarios del CTI.
- 2. El Sr. Martín Meléndez, Director de la Oficina de Servicios Técnicos del CTI.
- 3. El Dr. José R. Ferrer, Director de Educación Continua (DECEP) y Educación a Distancia (CREAD).
- 4. Sr. Rubén Vélez, Presidente del Consejo General de Estudiantes.
- 5. Sr. Victor Diaz, Director del Centro de Tecnología de Información (CTI).

Personal de las Oficinas de Servicios Técnicos y Servicios al Usuario colaboraron con contactar a los estudiantes y las pruebas realizadas.

#### **Metodología Utilizada para la Investigación**

1. Creación de un curso en Moodle con varias actividades de exámen utilizando diferentes combinaciones posibles en la configuración del LDB, en especial las dos primeras opciones:

□ Advanced Settings

- $\rightarrow$   $\Box$  Lock students into the browser until exam is completed [explain]
- → □ Allow students to take this exam with an iPad (using the "LockDown Browser" app from the Apple App Store) [explain]
	- $\Box$  Allow access to specific external web domains [explain]
	- $\Box$  Enable Calculator on the toolbar [explain]
	- $\Box$  Enable Printing from the toolbar [ $\angle$ gxplain]
- 2. Ejecución de pruebas por personal técnico del CTI y estudiantes colaboradores en computadoras con diferentes configuraciones.
- 3. Entrevistas (correo electrónico, llamadas, visitas al CTI) con estudiantes que compartieron voluntariamente su información de contacto. Recolectar, analizar y documentar la información de los problemas que experimentaron e intentar hacer *troubleshooting* con ellos.
- 4. Entrevistas (correo electrónico, llamadas, visitas al CTI) con profesores que utilizaron el Respondis LDB y recolectar información de las configuraciones que utilizaron y la experiencia que tuvieron con sus estudiantes.
- 5. Llamadas a otras instituciones educativas que utilizan los mismos servicios de Respondus LDB y Monitor para documentar sus experiencias.

### **Descripción de Datos Colectados para la Investigación**

- 1. Información que trasciende de un *post* en *reddit* por un supuesto estudiante (no identificado) de University of Arkansas en donde alega que el Respondus LockDown Browser causa problemas en los dispositivos. Este *post* causó incertidumbre en nuestra comunidad estudiantil. [\(https://www.reddit.com/r/UniversityofArkansas/comments/ie0k6u/very\\_important\\_warni](https://www.reddit.com/r/UniversityofArkansas/comments/ie0k6u/very_important_warning_about_respondus_lockdown/) [ng\\_about\\_respondus\\_lockdown\)](https://www.reddit.com/r/UniversityofArkansas/comments/ie0k6u/very_important_warning_about_respondus_lockdown/)
- 2. Datos de una forma en Google Forms que distribuyó el Consejo General de Estudiantes para recolectar los detalles de los estudiantes que se encontraban reportando problemas con el LDB. Al 20 de septiembre se habían recolectado 199 respuestas. El 90% de los que contestaron había reportado problemas con el LDB. Algunos estudiantes proveyeron su información de contacto y el CTI logró comunicarse directamente con alguno de ellos.
- 3. Datos de estudiantes que escribieron a personal de apoyo del Centro de Tecnología de Información y/o a la cuenta [support@uprm.edu](mailto:support@uprm.edu) para pedir apoyo por problemas con el LDB. En total, al 30 de septiembre se recibieron 9 consultas al respecto.
- 4. Resultados de pruebas con diferentes equipos y configuraciones hechas por el personal técnico del CTI. Se utilizaron diferentes dispositivos y se simuló tomar examen en todos ellos. Además, se simularon situaciones como salir en medio del examen, perder comunicación (network), y apagar y prender la computadora en medio del exámen. Para todas estas situaciones se verificaron los efectos en el equipo y/o en el sistema operativo y otras aplicaciones en la computadora.
- 5. Consultas hechas a la compañía Respondus relacionados a los alegados daños que produce el LockDown Browser.
- 6. Consultas a profesores sobre la forma en que configuraban el LDB para sus exámenes.
- 7. Llamadas a otras instituciones educativas que utilizan el producto.

#### Análisis de los Datos Colectados

1. La información que trasciende en las redes y la página oficial de la compañía Respondus (https://web.respondus.com/he/lockdownbrowser/) es que el producto de LockDown Browser (LDB) es utilizado por más de 1,500 instituciones, procesando más de 100 millones de exámenes al año. La compañía ha distribuido el LDB por más de 13 años y actualmente es utilizado ampliamente por universidades, distritos escolares y miles de centros de examinación.

Según consulta que la UPR hiciera ante los alegatos de el post en el servicio de reddit, la compañía contestó lo siguiente al Sr. William Sandoval, Coordinador de Programas de la Vicepresidencia de Programas Profesionales y Educación a Distancia:

De: Arie Sowers <asowers@respondus.com> Enviado: martes, 8 de septiembre de 2020 4:19 p. m Para: J. William Sandoval Borges < william.sandoval@upr.edu> Cc: Nick Laboda <nlaboda@respondus.com> Asunto: FW: Official response

Hello William.

Nick passed along your message to the training team.

Most of what's in this post is inaccurate at best (there are many comments indicating this in this very thread).

Students aren't always fans of applications or services that enforce academic integrity. LockDown Browser gets accused of all sorts of things. You should see the reviews in iTunes where LockDown Browser is accused of global warming, Ebola, mind control, and marital troubles.

Any executable that requires a user to install it to their computer will be rated as a high threat in terms of virus/malware security. Anti-virus applications may flag executables for this reason alone (depending on settings chosen by the user).

LockDown Browser has been distributed for over 13 years and is used to take over 100 million online exams annually. It is widely implemented at over 1500 universities, hundreds of school districts, and thousands of certification and testing centers. There has never been a situation where Respondus has distributed a version of LockDown Browser that had a virus/malware attached to it.

LockDown Browser prevents access to other applications and files during an exam, but it doesn't access those files, nor does it transmit those files to a Respondus server. Again, this can be verified by other applications like Wireshark. Finally, both the LockDown Browser installer and the installed program are digitally signed using a code signing certificate issued by Thawte. If either is altered in any way, Windows will show the signature as invalid.

If you have any direct evidence of issues students are having installing or using LockDown Browser, please direct them to Respondus Technical Support at https://support.respondus.com/support/index.php?/Default/Tickets/Submit/RenderForm/2

I hope this is helpful. Please feel free to reach out with additional questions.

Kind regards, Arie

Arie Sowers Respondus, Inc. P (425) 497-0389 x 120

From: J. William Sandoval Borges <william.sandoval@upr.edu> Sent: Tuesday, September 8, 2020 6:45 AM To: nlaboda@respondus.com Subject: Official response

Hi again Nick.

We received a communication from the Student Council that refers to this "article". This is a high concern, because some students have reported problems with their computers after installing LDB. Please, let me know if Respondus can offer us an official response to this allegations. Thanks in advance https://www.reddit.com/r/UniversityofArkansas/comments/ie0k6u/very\_important\_warning\_about\_respondus\_lockdown/?utm\_source=share&utm\_medium=ios\_app&utm\_name=iossmf

Cordialmente,

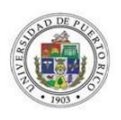

J. William Sandoval, MBA, MCT, EdD(c)

COORDINADOR DE PROGRAMAS / EDUCACIÓN A DISTANCIA Vicepresidencia de Programas Profesionales y Educación a Distancia Oficina del Presidente, Universidad de Puerto Rico .<br>Miembro / Comité Institucional de Tecnologías Educativas (CITE-UPR) Miembro / Junta Asesor de Educación a Distancia (JAEaD-UPR)

- 2. Los datos recopilados de los estudiantes, tanto los que se desprenden de la encuesta hecho por el Consejo General de Estudiantes como los que se comunicaron directamente con el CTI, se resumen en su gran mayoría en lo siguiente:
	- a. Los estudiantes luego de comenzar el examen experimentaron algún problema que no les dejó continuar con el examen, principalmente porque sus máquinas no respondían.
	- b. Los estudiantes, al experimentar un problema y notar que habían perdido el control de sus máquinas, para poder salir del LDB procedían a apagar y prender la computadora mediante el interruptor o desconectando la fuente eléctrica.
	- c. Luego de apagar y prender la computadora como método de salir del LDB, la computadora se comportaba de forma inusual, sobre todo lenta y con muchas funciones inoperantes (ej. sin acceso al Task Manager, sin opciones para hacer *shut-down*, etc.).
- 3. Luego de hacer múltiples pruebas con diferentes dispositivos, y simular posibles problemas durante la toma de exámenes, el CTI concluyó lo siguiente:
	- a. Si el profesor configuró el LDB para restringir la forma de poder salir del examen (*Lock students into the browser until exam is completed*), no se puede salir del browser de una forma normal en caso de algún problema, lo que provoca que el estudiante recurra a apagar la máquina. Esto provoca que cuando la computadora sube nuevamente queda en un estado en donde algunas funcionalidades se mantienen restringidas, aún cuando el LDB no esté ejecutando.

Se descubrió que al ocurrir dicha situación, si el LDB es ejecutado de forma independiente y luego se sale de él nuevamente, la computadora regresa a su estado normal.

Este comportamiento fue consultado con el sistema de apoyo de Respondus en donde confirman que este es el "comportamiento normal" si la computadora es reinicializada en medio del exámen. Además, nos proveyeron del siguiente enlace en donde se explica el comportamiento y se presenta las posibles soluciones cuando se da la situación:

From: Respondus Support <support@respondus.com> Sent: Friday, October 2, 2020 5:07 PM To: Victor Diaz <victor.diaz@upr.edu> Subject: [#BRL-581-21323]: Problem with computers after reboot

Hi Victor,

Yes, this is normal behavior. The initial problem with the power settings (and task manager not being available) is because LockDown Browser was not shut down properly.

Upon restarting the computer, the student can reset everything by either starting up LDB one time, then shutting it down properly...or using the /restore method described here: https://respondus.knowledgeowl.com/home/how-to-restore-settings-on-a-computer

Regards, **Scott Maxwell** 

Helpdesk Login & Knowledge Base: http://support.respondus.com/kb

 $===$  End of Respondus analyst reply  $===$ 

Ticket History Victor Diaz (Client) Posted On: 02 October 2020 12:49 PM

As part of some tests we have been conducting at our university with Respondus LockDown Browser, we noticed that when a student experiences a problem with their computer in the middle of an exam, especially related to disconnection from the network for whatever reason, it is typical that they solve by hard-reseting their computers. We have noticed that under these circumstances, when the computer comes back, the Windows instance is left with restrictive settings on the system, even though the LockDown Browser is no longer running.

We have also discovered that after this happens, by running the LockDown Browser and exiting again, the system is restored again to normal operating system conditions.

We wanted to know if this is a known issue and if there is any official information and / or additional recommendations from Respondus.

Thank you.

**Ticket Details** 

Ticket ID: BRL-581-21323 Status: Pending customer reply Priority: Medium

4. En las consultas realizadas a algunos profesores que se identificaron como que utilizaron el LDB en sus exámenes, se encontró que todos ellos incluyeron la opción en la configuración para *Lock students into the browser until exam is completed.* La misma documentación de Respondus establece que esa opción no es recomendable para estudiantes tomando exámenes de forma remota:

*"We don't recommend selecting this setting outside a proctored environment. When this option is* NOT selected, a student is able to exit the browser if their Internet connection fails or there is an *emergency. A Student will be warned twice before being able to close the browser. The student will also be prompted to enter their reason for exiting the exam early. The student's response will be available to the instructor from the LockDown Browser Dashboard."*

El dashboard de Respondus en la plataforma de Moodle provee videos cortos y documentación sobre el uso y las mejores prácticas las cuales están disponibles mientras se está configurando el sistema.

- 5. Se identificó que las siguientes instituciones de educación superior en Puerto Rico utilizan las herramientas de Respondus LDB y Monitor: Polytechnic University, Pontificia Universidad Católica, Interamericana de Arecibo. De estas, se logró comunicación con las siguientes:
	- a. Polytechnic University Lleva utilizando el LDB por casi dos años. Al principio tuvieron algo de resistencia pero han logrado brindar el apoyo a los estudiantes. Todos sus profesores pasan por el proceso de utilizar el LDB y Monitor como parte de sus entrenamiento para ofrecer cursos a distancia.
	- b. Pontificia Universidad Católica Lleva más de tres años utilizando LDB. Los problemas han sido mínimos y se le brinda apoyo a los estudiantes en sus dispositivos personales cuando lo necesitan. Nos indicaron la necesidad de contar con una buena conexión de Internet para que funcione bien el sistema.

Ambas instituciones adquirieron estos productos cuando los estudiantes y profesores tenían acceso presencial a la institución, por lo que tuvieron más tiempo en el proceso de adopción y orientación.

## **Resultados**

- 1. Los resultados de todas las pruebas realizadas por el CTI y las entrevistas realizadas a estudiantes no evidenciaron daños físicos a los dispositivos.
- 2. Los resultados de las pruebas realizadas demostraron que cuando se pasa por todo el proceso de tomar y someter el examen con el LDB sin ningún incidente en el cual se pierda el control de la computadora, no se tiene ningún efecto en los dispositivos.
- 3. Los resultados de pruebas y entrevistas realizadas a los estudiantes evidenciaron que bajo condiciones en que un estudiante sale de forma inusual del LDB, inicializando su computadora por razones fuera de su control, una vez re-inicializa la computadora,

esta conserva una configuración que limita algunas funciones del sistema operativo y la hace más lenta. Esto coincide con el comportamiento que los estudiantes experimentaron con sus dispositivos.

Para resolver esto, el estudiante tiene que correr de forma independiente el LDB y salir nuevamente del programa de forma normal. Una vez esto ocurre, la computadora regresa a su estado normal. La otra alternativa es ejecutar el LDB con la opción */restore*, según se desprende del *[Knowledge](https://nam02.safelinks.protection.outlook.com/?url=https%3A%2F%2Frespondus.knowledgeowl.com%2Fhome%2Fhow-to-restore-settings-on-a-computer&data=02%7C01%7Cvictor.diaz%40upr.edu%7C5a25ed4d08504d51cd9f08d8671f14a6%7C0dfa5dc0036f461599e494af822f2b84%7C0%7C0%7C637372730469580570&sdata=z6g4fYl5iZnu%2FweoT7NM%2F5H6nhoA4FSBWSmXs7CFlcM%3D&reserved=0) Base* de [Respondus.](https://nam02.safelinks.protection.outlook.com/?url=https%3A%2F%2Frespondus.knowledgeowl.com%2Fhome%2Fhow-to-restore-settings-on-a-computer&data=02%7C01%7Cvictor.diaz%40upr.edu%7C5a25ed4d08504d51cd9f08d8671f14a6%7C0dfa5dc0036f461599e494af822f2b84%7C0%7C0%7C637372730469580570&sdata=z6g4fYl5iZnu%2FweoT7NM%2F5H6nhoA4FSBWSmXs7CFlcM%3D&reserved=0) Esta información no era conocida por nuestra institución antes de realizarse esta investigación.

4. Las circunstancias en que la gran mayoría de las computadoras dejan de responder en medio de un examen utilizando el LDB es por problemas de comunicación (desconexión o extrema lentitud en el acceso al Internet). Esta situación, combinada con lo que fue la norma de los profesores de configurar el LDB con la opción *Lock students into the browser until exam is completed,* fue la razón principal que propició los problemas de aquellos estudiantes que así lo reportaron.

#### **Recomendaciones**

- 1. Se recomienda a los profesores en las opciones de configuración del LockDown Browser y poner como regla general no marcar la opción de *Lock students into the browser until exam is completed*.
- 2. Se recomienda que el profesor pase por la experiencia de tomar un examen utilizando el LDB para entender la dinámica que experimentan los estudiantes para poder orientarlos efectivamente.
- 3. Se recomienda que los profesores que deseen utilizar las herramientas de Respondus dentro de Moodle provean un examen diagnóstico de prueba a sus estudiantes antes de un examen que tenga peso en la calificación final del estudiante. De esta forma se asegura que los estudiantes contarán con la versión correcta del LDB y que entenderán el proceso correcto del mismo.
- 4. Se recomienda orientar a los estudiantes sobre la forma de restablecer su computadora a las condiciones normales en caso que un incidente en donde tenga que reinicializar la misma en medio de un examen utilizando el LDB. Estos eventos deberán ser mínimos siempre y cuando los profesores acojan la recomendación número 1. A su vez, se recomienda que los profesores hablen con sus estudiantes sobre la aplicación para asegurarse que estos sepan los pasos a seguir en caso de enfrentar un problema.

#### **Recomendaciones de CREAD**

- 1. Crear un módulo de capacitación con auto matriculación en alguna de las instancias de Moodle Institucional (desarrollo.upr.edu o en online.upr.edu) en donde se coloquen videos con las indicaciones, recomendaciones y ajustes necesarios para utilizar Respondus LockDown Browser en los exámenes. Este Módulo incluiría una prueba que requerirá el uso de Respondus LDB y Monitor. De esta manera el docente entenderá el proceso por el que pasa el estudiante. Se puede añadir un certificado autogenerado para que el docente tenga evidencia de haber sido capacitado.
- 2. Ofrecer uno o dos seminarios en vivo por videoconferencia cada semestre sobre el uso adecuado de la herramienta. Además, crear tutoriales de ayuda al estudiante para que el docente tenga el conocimiento de cómo asistirlo en caso de que surja alguno de los problemas identificados con este sistema.

## **Anejos**

### **1. Información sobre el proceso que se llevó a cabo para que la UPR escogiera el Respondus LDB y Monitor.**

A continuación la información suministrada por el Profesor William Sandoval de la Vicepresidencia de Programas Profesionales y a Distancia (VPPaD) de la UPR en referencia a la motivación y el análisis realizado para la adquisición de control y monitoreo remoto en exámenes en la plataforma de gestión de aprendizaje basada en Moodle:

*La comunidad docente ha solicitado constantemente la integración al sistema de gestión de aprendizaje de alguna solución que promueva la integridad académica en los exámenes en línea mediante monitoreo remoto. El monitoreo remoto promueve la integridad académica al ofrecer exámenes en línea mediante un sistema integrado. Este tipo de sistema permite a los estudiantes contestar un examen en línea mientras se mantiene la integridad académica mediante la limitación de las opciones de navegación, la confirmación de su identidad y el monitoreo a través de video, sin la necesidad de que el docente se encuentre en la sesión. Este monitoreo se usa para reconocer cualquier comportamiento irregular del estudiante y tomar acción al respecto.*

*Algunas de las ventajas de estos sistemas son:*

- *1. Mantiene la integridad académica en los procesos de evaluación tipo examen.*
- *2. Provee una forma de confirmar la identidad del estudiante antes de que comience a realizar el examen.*
- *3. Detecta automáticamente y crea evidencia de comportamientos irregulares mientras el estudiante toma el examen.*
- *4. El estudiante no puede salir de la pantalla que contiene el examen a menos que el profesor lo permita.*
- *5. Se monitorea constantemente al estudiante y su entorno mientras toma el examen.*
- *6. El profesor puede acceder a la grabación cuando lo desee y de forma segura.*
- *7. El estudiante toma el examen desde su computadora personal.*
- *8. Se puede tomar el examen en el momento y en el lugar más conveniente ya que no requiere que el profesor esté custodiando el examen.*

*En respuesta a esta petición, la VPPPD en colaboración con la OSI-AC, nos dimos a la tarea de identificar diferentes opciones que respondan a estas necesidades y evaluar la viabilidad de estas. Para esto se identificaron diferentes soluciones, se coordinaron pruebas y se cotizaron productos y servicios que ofrecen un servicio de monitoreo remoto de exámenes en línea.*

*Proceso de evaluación:*

- *1. Se identificaron opciones de servicios de monitoreo de exámenes en el mercado.*
- *2. Se evaluaron las siguientes características generales:*
	- *a. costo versus beneficio: Se buscó una solución que ofreciera un costo fijo por el primer año,*
	- *b. integración probada con los SGA institucionales: La solución debía poder ser integrada en Moodle al igual que en Blackboard (RCM Online),*
- *c. confirmación como partner de los SGA institucionales*
- *d. compatibilidad con los principales sistemas operativos (Windows y Mac OS)*
- *e. servicios de soporte técnico para estudiantes, profesores y administradores,*
- *f. cumplimiento con leyes de seguridad y privacidad de los datos.*
- *3. Se identificaron cuáles de estas ofrecían periodos de prueba para su evaluación.*
- *4. Se identificaron universidades que utilizan los servicios dentro y fuera de Puerto Rico.*
- *5. Se realizó una evaluación piloto de funcionalidad la cual fue completada por personal administrativo y docente de la UPR en Mayagüez, Ponce y Cayey.*
- *6. Se realizó una evaluación técnica por el personal especializado de la Oficina de Sistemas de Información.*

*Después de realizar los procesos de evaluación y pruebas, la Oficina de Sistemas de Información de la administración central en colaboración con la Vicepresidencia de Programas Profesionales y a Distancia adquirió dos servicios para fomentar la integridad académica en los exámenes que se ofrecen en la modalidad a distancia. Los servicios adquiridos fueron Respondus Lockdown Browser y su complemento Respondus Monitor. Vale la pena señalar que la compañía que ofrece estas soluciones (Respondus) lleva más de 13 años en el mercado. Su producto LockDown Browser se utiliza en más de 1,500 instituciones educativas y Respondus Monitor está en uso en más de 1,000 universidades con una alta representación en Puerto Rico. Además, tienen una política de seguridad de datos en cumplimiento con las leyes. Para ver información detallada respecto a la seguridad de los datos que proveen los productos de Respondus puede ir a https://web.respondus.com/privacy*

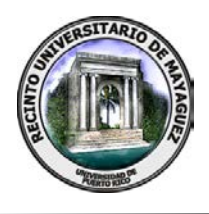

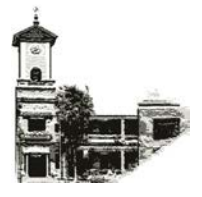

# **CERTIFICACIÓN NÚMERO 20-61**

La que suscribe, Secretaria del Senado Académico del Recinto Universitario de Mayagüez de la Universidad de Puerto Rico, **CERTIFICA** que, en la reunión ordinaria celebrada en la sesión del martes, 15 de septiembre de 2020, este organismo **APROBÓ** la siguiente **MOCIÓN**:

"Que se suspenda temporalmente el uso de la aplicación *Respondus LockDown* Browser, incluyendo su versión con monitor, como opción para la administración de evaluaciones virtuales, dado al aparente daño que ha causado en los dispositivos de estudiantes, y se le solicite al Centro de Tecnologías de Información (CTI) una investigación con la participación del presidente del Consejo General de Estudiantes (CGE). El informe de esta investigación deberá ser presentado en la próxima reunión ordinaria del Senado Académico. Esta suspensión se mantendrá hasta se reciba el resultado de la investigación del CTI y el Senado determine la acción a seguir."

Y para que así conste expido y remito la presente certificación a las autoridades universitarias correspondientes, bajo el Sello de la Universidad de Puerto Rico a los dieciséis días del mes de septiembre del año dos mil veinte, en Mayagüez, Puerto Rico.

 Jessica Pérez Crespo <u>Secretaria</u> de la contrada de la contrada de Secretaria de la contrada de la contrada de la contrada de la con

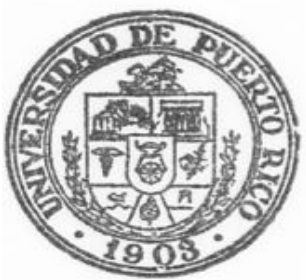